# **SEO фильтр**

SEO-Фильтр - это функционал позволяющий создавать страницу категории отфильтрованную по нужным параметрам и свойствам с человеко-понятным URL-ом вида [http:///](#page--1-0)\*.ru/shop/tv/40/led/lg/ и с собственными значениями title, мета тегов keywords и description, а также описанием. Это может быть нужно, если есть необходимость отдельно продвигать в поисковиках именно отфильтрованную категорию.

## **Настройки**

Перед началом использованя модуля нужно его настроить. Чтобы открыть форму настроек:

- 1. Откройте модуль
- 2. Перейдите в магазин
- 3. В меню выберите "SEO фильтр" → "Настройки"

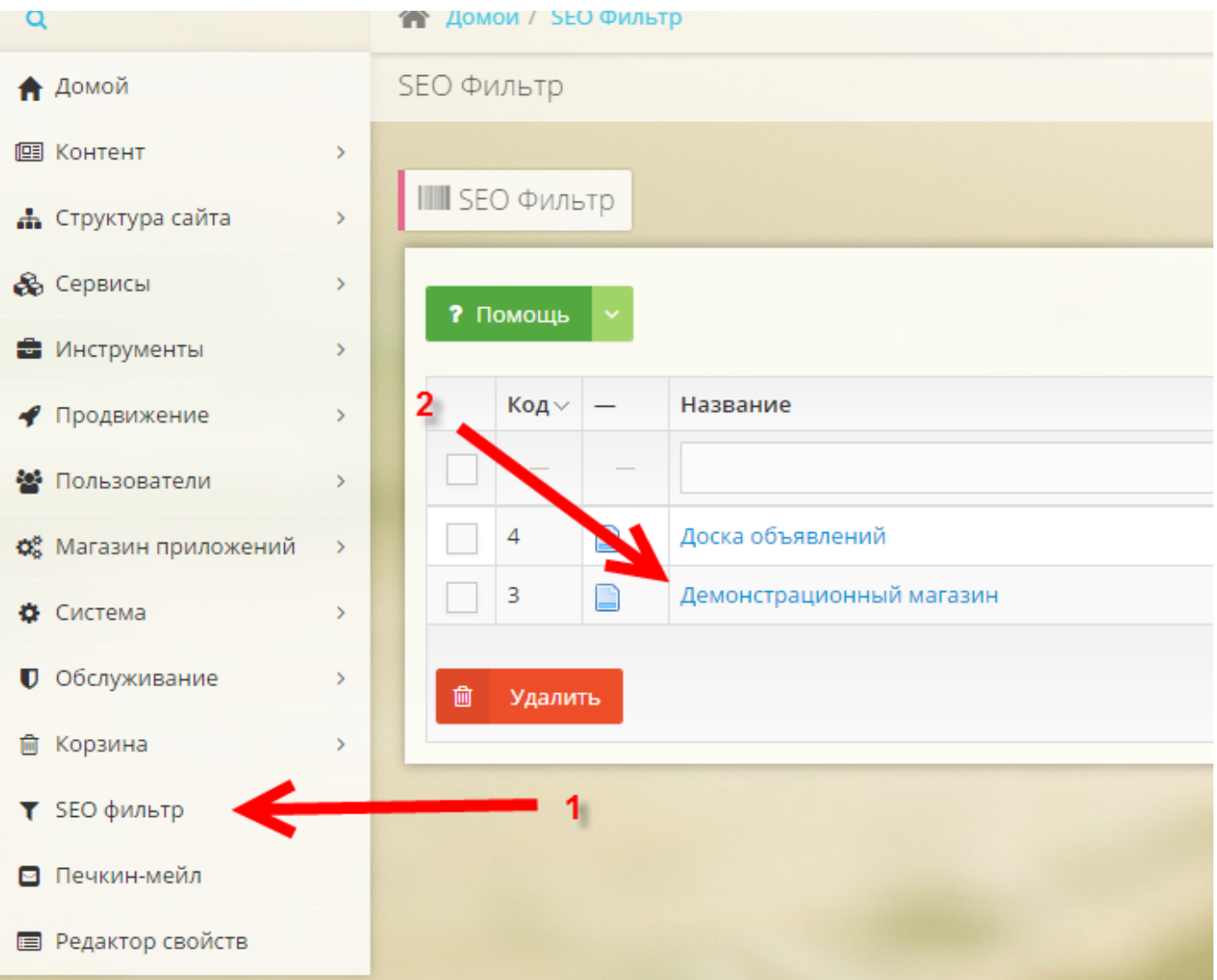

Главное, что нужно настроить - это идентификаторы дополнительных свойств.

Дополнительные свойства: укажите ID дополнительных свойств через запятую. Свойства

#### должны быть связаны со списками.

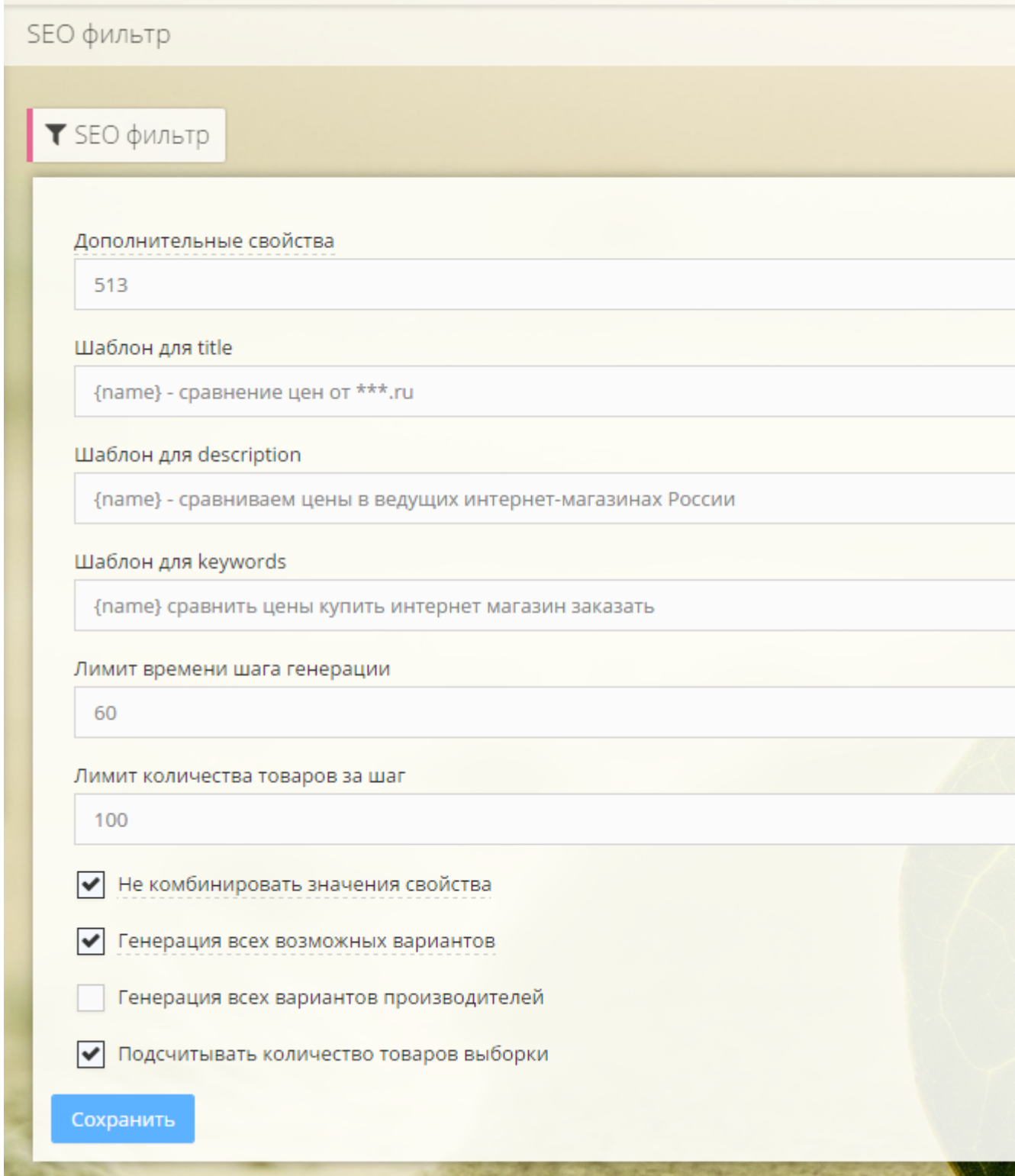

По желанию можно настроить общие шаблоны для title, description и keywords. В шаблонах можно использовать следующие переменные:

- {property values} значение свойств через пробел
- {name} Название выборки, формируется по шаблону name
- {shop group name} название группы
- {shop\_producer\_name} название производителя
- {shop\_item\_count} количество доступных товаров в выборке(при включенной опции "Подсчитывать количество товаров выборки")

• {description} - описание выборки

Сохраните настройки.

## **Генератор**

Генератор вариантов предназначен для единовременной генерации всех возможных вариантов URL для заданных дополнительных свойств.

- 1. Перейдите в генератор вариантов
- 2. Нажмите запуск
- 3. Дождитесь окончания генерации

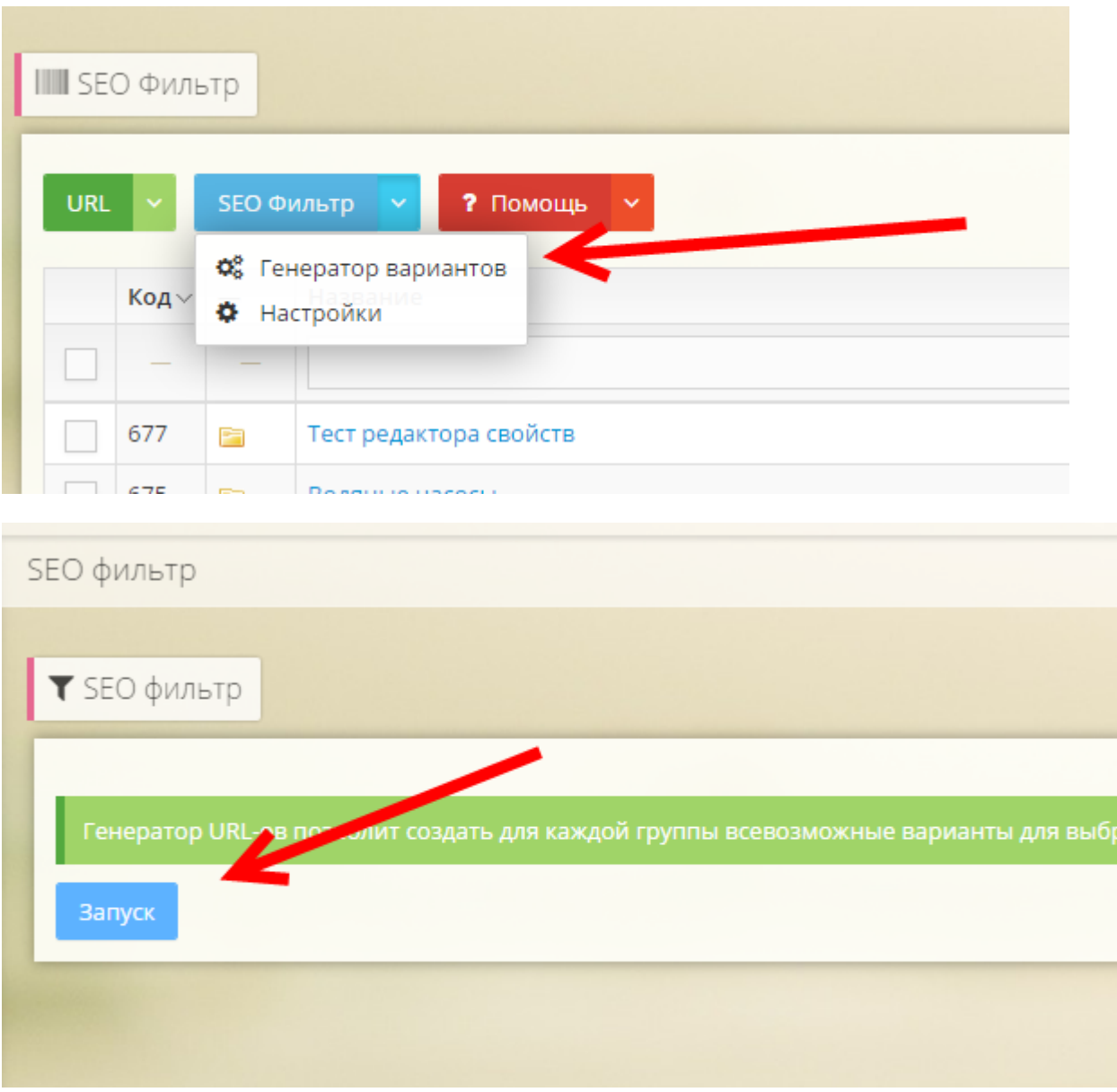

#### Формирование URL

При автоматической генерации URL формируется из значений параметров, по очереди для

каждого параметра получается связанный с ним элемент списка, если у элемента задано значение в поле «tag», то к URL добавляется именно оно, если не задано, то добавляется транслитерированное значение элемента списка.

#### **Ручное создание и корректировка URL**

Вы можете создать URL для произвольной выборки самостоятельно.

Для этого:

- 1. Перейдите в нужную группу магазина
- 2. Нажмите в меню URL→Добавить
- 3. Заполните
	- 1. Название
	- 2. URL
	- 3. Выберите параметры
	- 4. Заполните остальные поля при необходимости

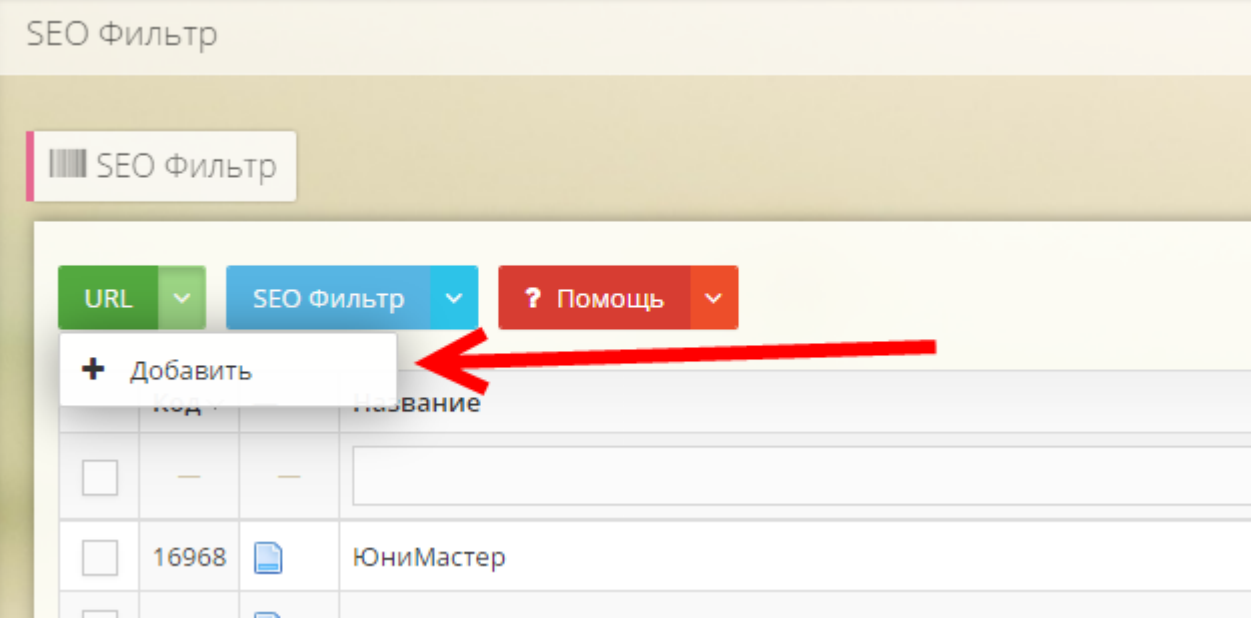

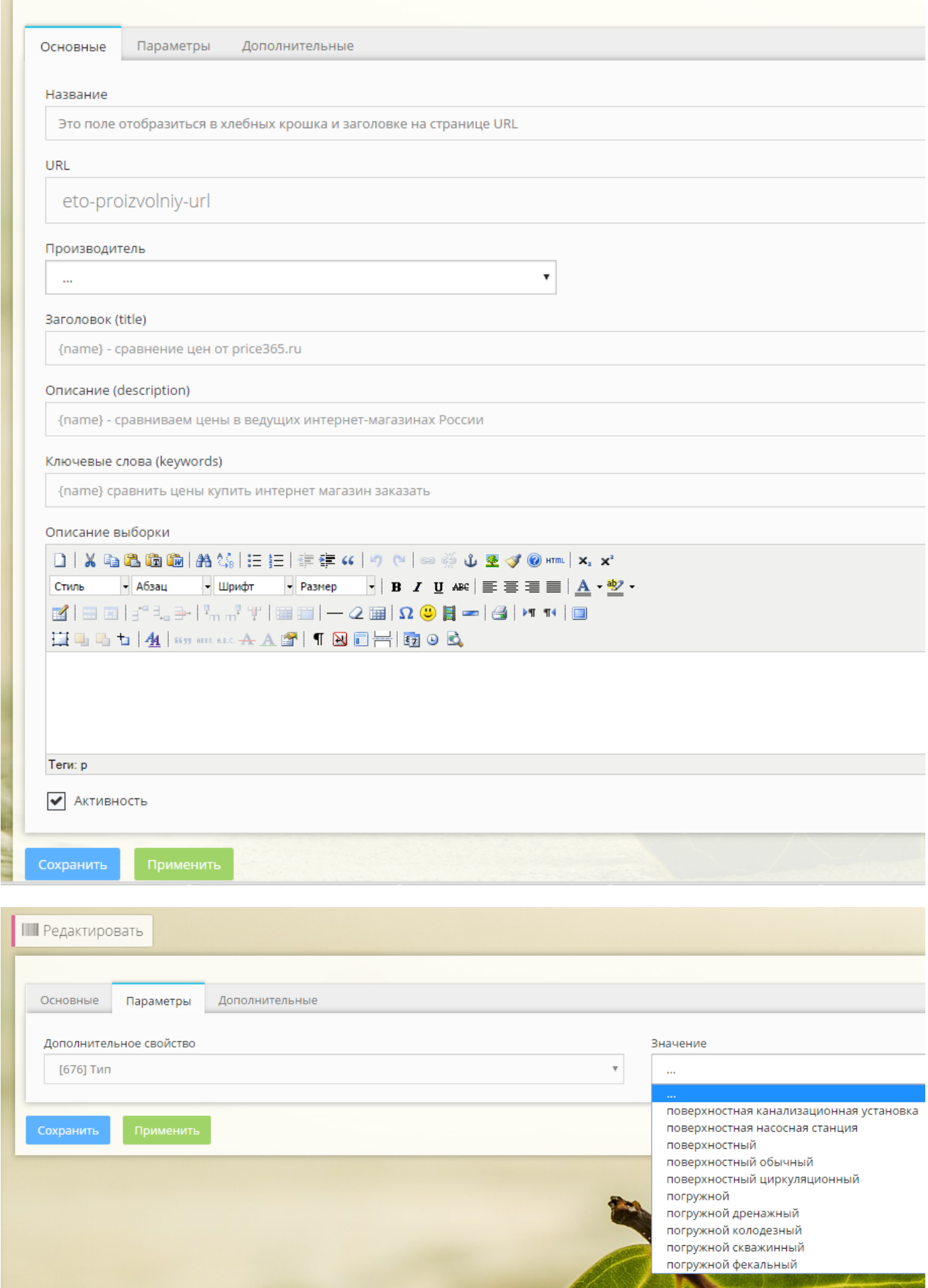

 $\mathbb{R}^2$